## Bestellen mit und ohne Gastgeber\*innen-Code

Da gerne mal die Frage aufkommt, worauf man beim Gastgeber\*innen-Code achten muss, habe ich hier nun einen kleinen Leitfaden für Dich mit einer Schritt für Schritt-Anleitung.

Zunächst das Wichtigste vorab, ich habe bereits alle möglichen Einstellungen für Dich vorgenommen, so das Du einfach nur noch auf die Grafik (auf der Startseite hinterlegt) klicken kannst.

Du wirst nach dem Klick automatisch zum Stampin' Up! Online-Shop weitergeleitet. Dort habe ich, wie bereits erwähnt, mich als Demonstrator als auch den Gastgeber\*innen-Code für Dich hinterlegt. Du kannst also direkt und ohne weitere Eingaben Deine Lieblingsprodukte in den Warenkorb legen.

Hast Du Deine Lieblinge alle in den Warenkorb gelegt und rufst diesen auf, sollte es folgendermaßen bei Dir aussehen.

| DEUTSCHLAND -                                                                                                    |              | Bestellen bei YVONNE JANSSEN                                                                                                  | <b>JSYEARS</b> | <b>APIN</b>   |        |                                                                                                    |                       | Hallo, Yvonne |
|----------------------------------------------------------------------------------------------------|--------------|----------------------------------------------------------------------------------------------------|----------------|---------------|--------|----------------------------------------------------------------------------------------------------|-----------------------|---------------|
| MENÜ<br><b>NEU</b>                                                                                                    | SPARANGEBOTE | ALS DEMONSTRATOR EINSTEIGEN                                                                                                   |                |               | Suchen |                                                                                                    | $\alpha$              | ந<br>♡        |
| <b>WARENKORB</b><br>Artikel                                                                                                    |              | Preis                                                                                                    | Anz.           | Zwischensumme |        | Bestellen bei:<br>YVONNE JANSSEN<br>GASTGEBERINNENCODE: JTD2UJKJ<br>1.7                                                                  | 薗                     | 42.           |
| 161467<br>DESIGNERPAPIER 12" X 12"<br>面<br>$^{+}$<br>15,25€<br>15,25€<br>$\mathbf{1}$<br>$\frac{1}{2} \left( \frac{1}{2} \right) \left( \frac{1}{2} \right)$<br>(30,5 X 30,5 CM)<br><b>RUSTIKALER CHARME</b> |              |                                                                                                    |                |               |        | <b>ZUSAMMENFASSUNG IHRER</b><br><b>BESTELLUNG</b><br>15,25€<br>WARENWERT ZWISCHENSUMME:<br>Alle Preise inklusive MwSt., mit Ausnahme von |                       |               |
|                                                                                                    |              | 1. Aktueller Gastegeber-Code   Verwenden bei Bestellungen bis 200 €<br>2. Bei Bestellungen ab 200 €   Gastegeber-Code löschen |                |               |        | Katalogen im Vereinigten Königreich, für die ein<br>Mehrwertsteuersatz von Null gilt.<br><b>ZWISCHENSUMME:</b>                           | * zzgl. Versandkosten | 15,25€        |
|                                                                                                    |              |                                                                                                    |                |               |        | <b>BEZAHLEN</b>                                                                                                    |                       |               |
|                                                                                                    |              |                                                                                                    |                |               |        | <b>GUTSCHEIN-CODE</b>                                                                                                    |                       |               |

Hinweis: Der im Bild angezeigte Code ist nur ein Beispiel)

Je nach Bestellwert kannst Du den Gastgeber\* innen-Code entweder einfach stehen lassen (bei Bestellungen bis 200 €) oder einfach löschen (bei Bestellungen ab 200 €). Siehe dazu das eben gezeigte Bild.

## WARUM IST DAS EIGENTLICH SO WICHTIG?

Nun, bei Bestellungen unter 200 € erreichst Du nicht den sogenannten Shopping-Vorteil. Alle Bestellungen unter 200 € sammel ich unter diesem Gastgeber\*innen-Code. Sobald in diesem "Topf" dann die gesamten Bestellungen einen Bestellwert von 200 € erreichen, erhalte ich einen kleinen Bonus, der wiederum direkt in die Projekte für meinen YouTube-Kanal fließt. Somit kann ich Dir stets neue Projekte und Ideen vorstellen sowie Dir die kostenlosen PDF-Freebies zur Verfügung stellen.

Als kleines Dankeschön dafür, dass Du den Gastgeber\*innen-Code verwendest, erhältst Du von mir Treuepunkte. Näheres dazu erfährst Du [hier](https://pappyjon.de/treuepunkte).

Ab einem Bestellwert von 200 € sollst Du natürlich selbst von dem Shopping-Vorteil profitieren und Dir etwas Schönes (gratis) aussuchen. Der Shopping-Vorteil variiert je nach Bestellwert zwischen 10% - 16%. Nähere Informationen dazu findest Du [hier.](https://pappyjon.de/shopping-vorteile)

## Ich habe eine Bestellung mit 200 € + und den Gastgeber\* innen-Code gelöscht. Wie geht es weiter?

Hast Du den Code aus Deinem Warenkorb gelöscht, erscheint in Deinem Warenkorb eine zusätzliche Sektion mit der Überschrift Shopping-Vorteile. Dort siehst Du auch auf wie viel sich dieser Vorteil beläuft.

Im folgenden Bild siehst Du nun, wie Dein Warenkorb aussieht:

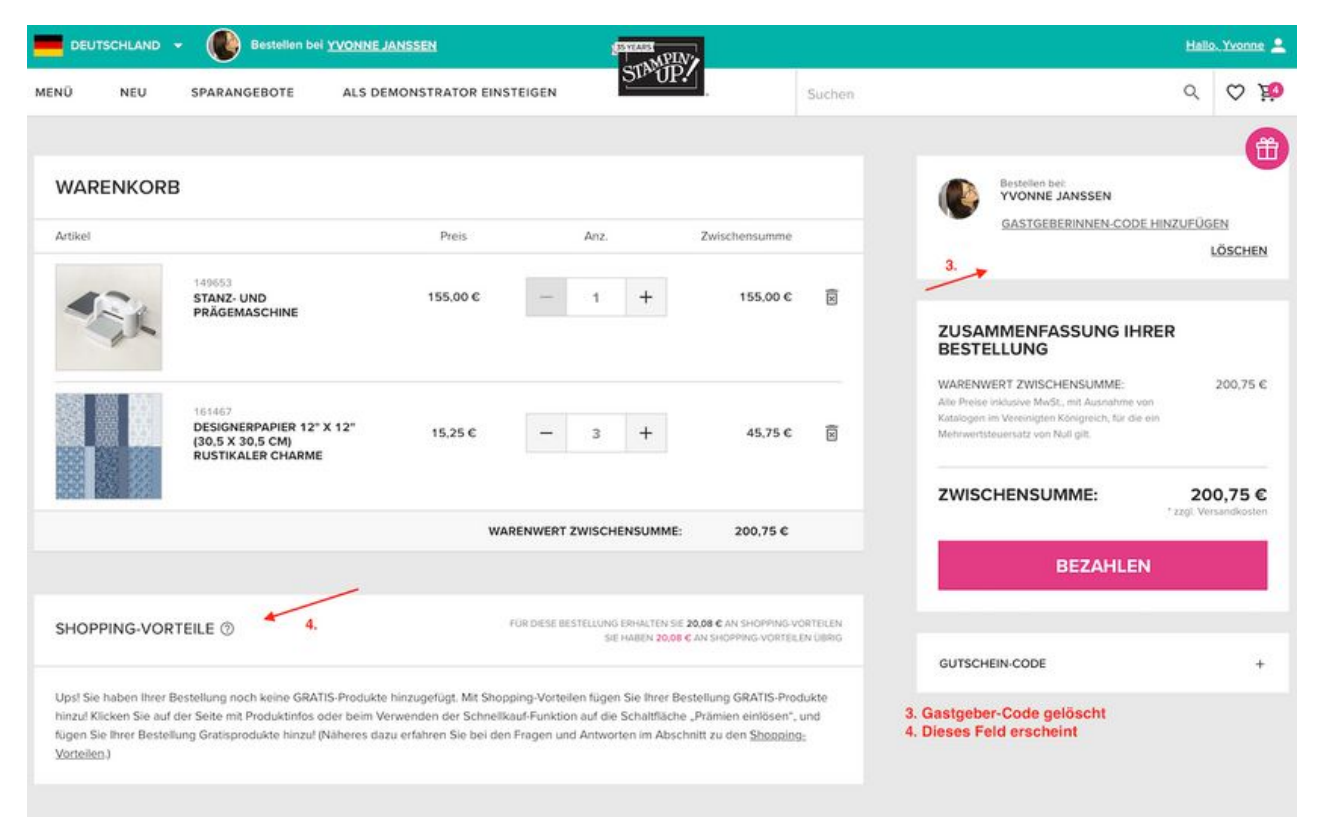

WIE WÄHLE ICH NUN MEINE SHOPPING-VORTEILE AUS?

Gehe wieder ganz normal in den Stampin' Up! Shop und wähle Dir ein Produkt aus. Wähle hier jedoch nicht die Option "In den Warenkorb" sondern "Vorteile einlösen" aus (siehe nachfolgendes Bild).

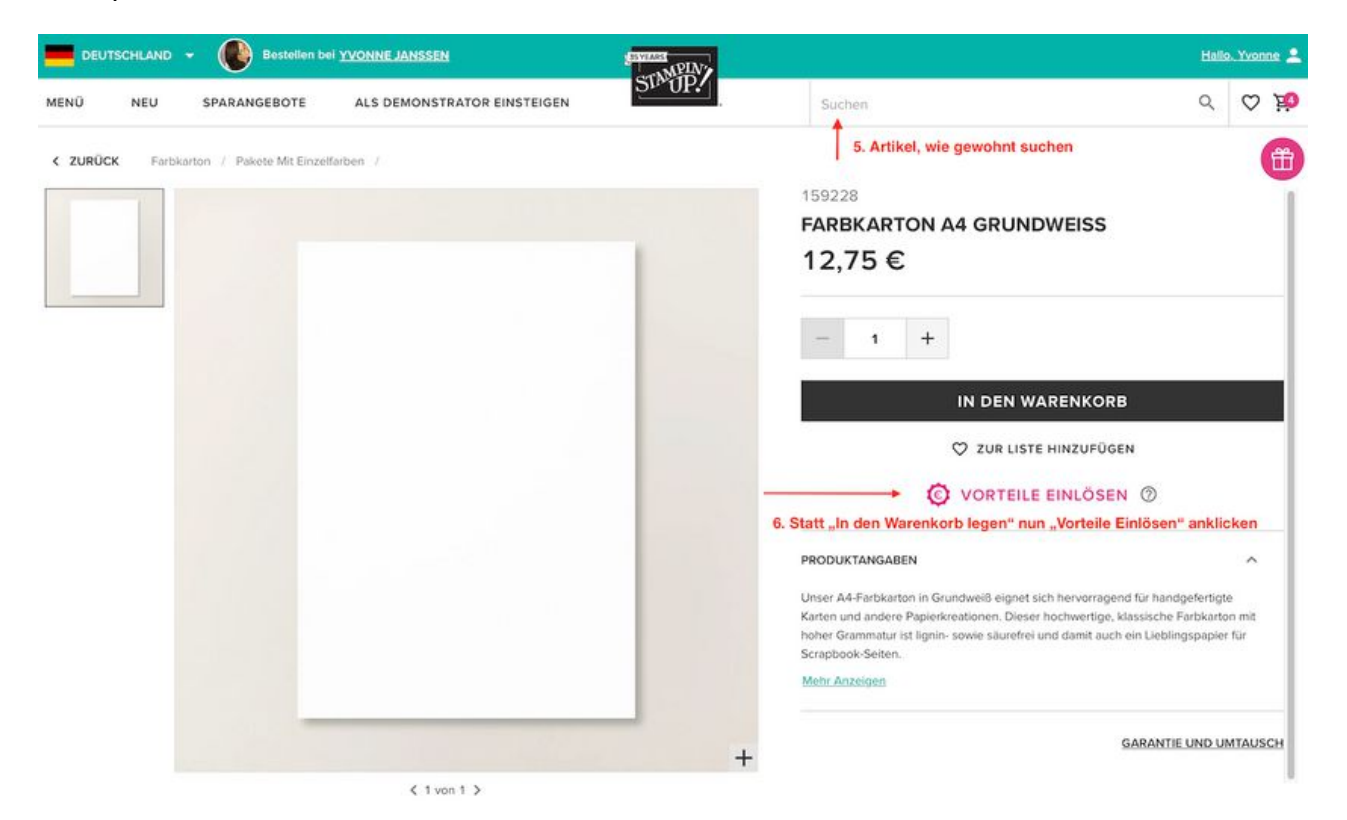

© Yvonne Janssen - Pappyjon 2023. Alle Rechte vorbehalten!

Du kannst diese PDF für den privaten Gebrauch nutzen, eine Vervielfältigung oder ein Verkauf sind jedoch untersagt.

Du kannst nach diesem Beispiel so viele Produkte hinzufügen, bis Dein Shopping-Vorteil aufgebraucht ist.

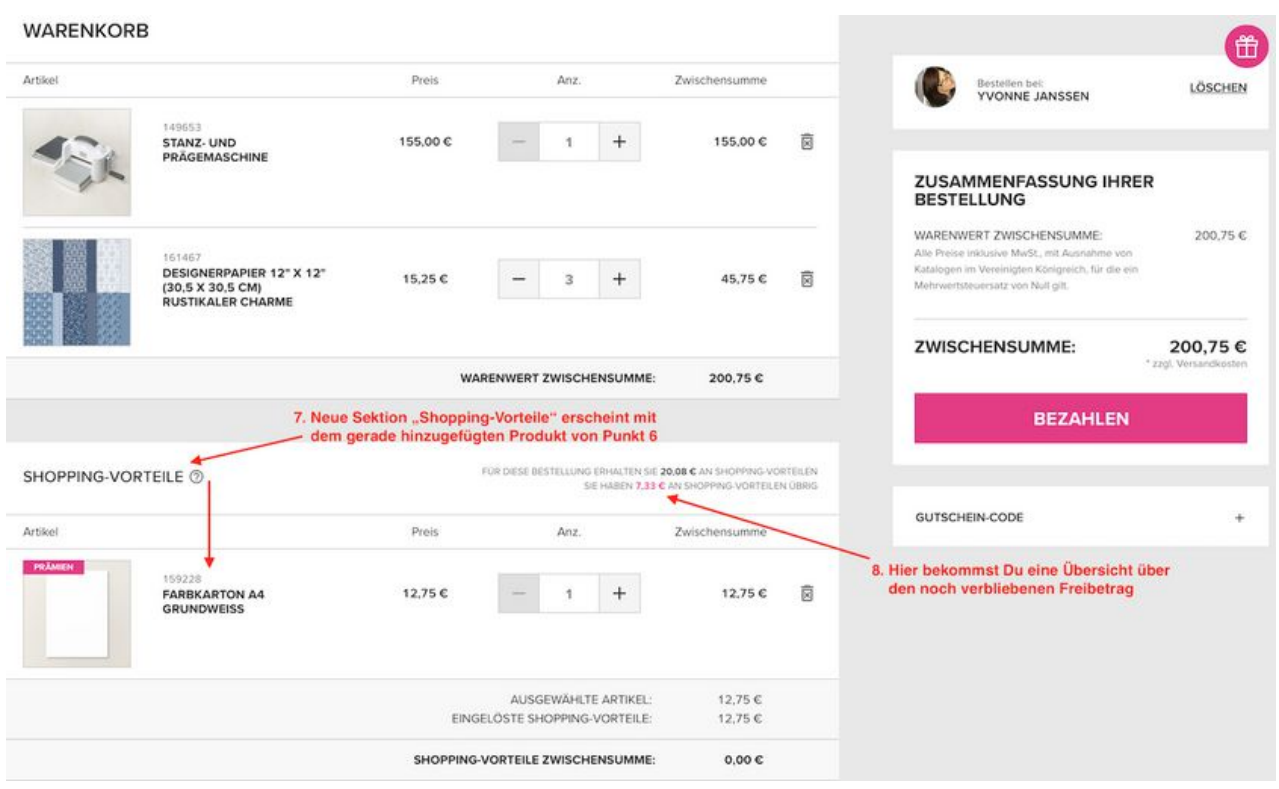

Hast Du alles was Dein Herz begehrt und sind Deine Shopping-Vorteile aufgebraucht, gehst Du abschließend auf "BEZAHLEN" und folgst dann den nächsten Schritten, um den Bestellvorgang abzuschließen.

Ich hoffe, ich konnte Dir mit diesem Leitfaden ein wenig weiterhelfen.

Solltest Du weitere Fragen haben, ruf mich doch einfach an oder sende mir eine Mail zu.

Ganz liebe Grüße

PAPALY O  $\bigvee_{\text{Dense}}^{\text{Vonne} \atop \text{Vonne} \atop \text{DANSSEN}}$ Vonne<br>Vonne<br>ANSSE J A N S S E N Deine